# **INFOVER**

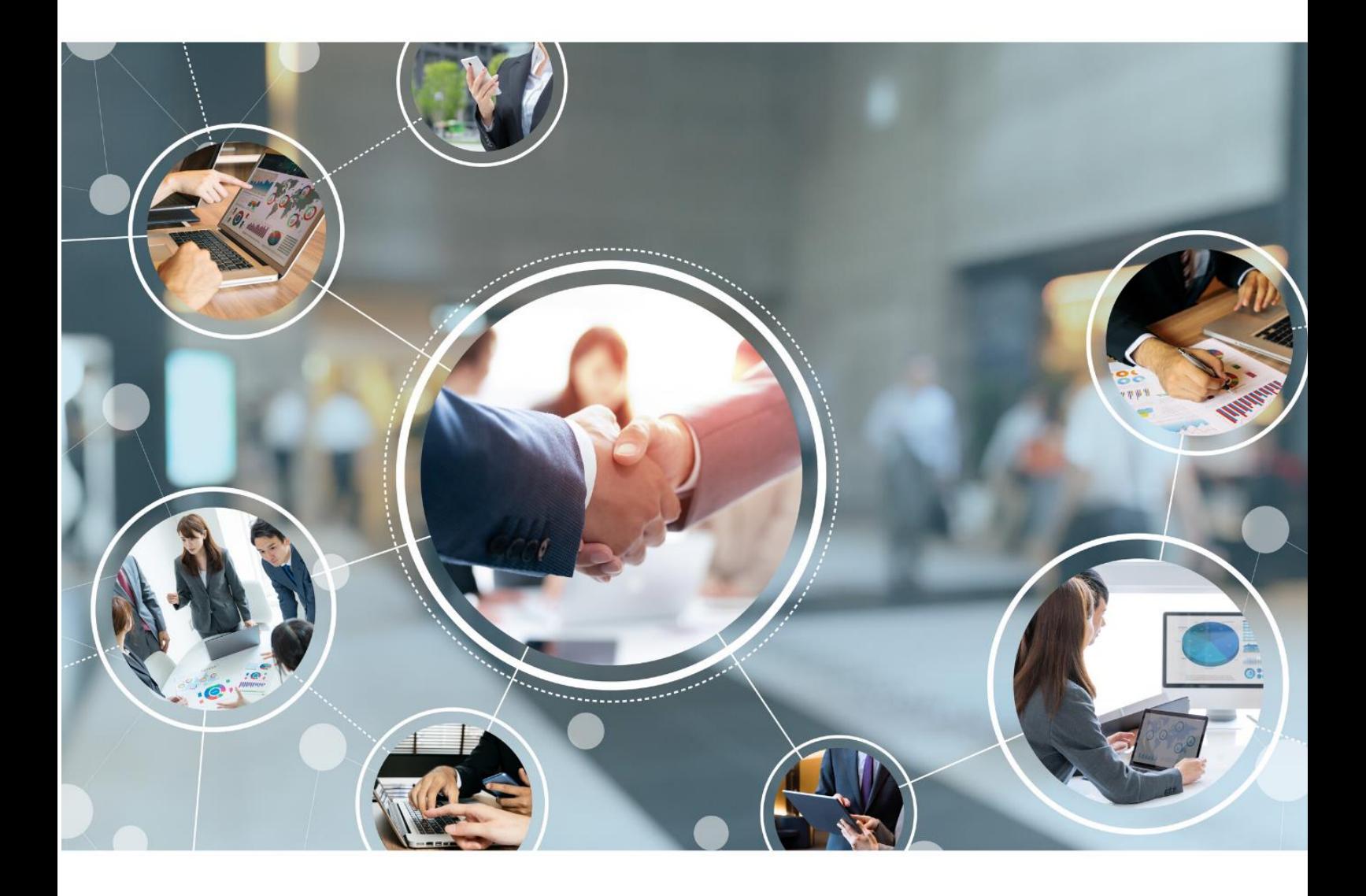

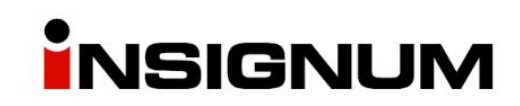

**Grupowe ustalanie parametrów towarów**

# Spis treści

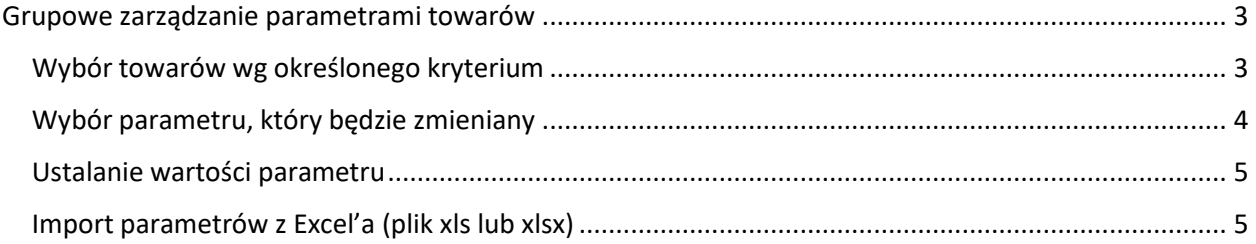

# <span id="page-2-0"></span>Grupowe zarządzanie parametrami towarów

Narzędzie pozwala na zmianę jednego parametru na wielu, wybranych, towarach jednocześnie.

Narzędzie dostępne jest z poziomu: Słowniki>Towary>Narzędzia>Grupowe ustalanie parametrów

Grupowa zmiana parametrów, może zostać zrealizowane na dwa sposoby:

1) Przez wybranie towarów wg określonego kryterium, określenie parametru do zmiany oraz ustalenie jego wartości – np. dla wybranej grupy towarów ustalamy parametr "blokada zakupu" na "aktywny"

2) Przez import parametru z pliku Excel – to rozwiązanie pozwala na ustalenie różnych wartości np. dla wybranej grupy towarów zmieniamy wartość parametru "blokada zakupu" na "aktywny" lub "nieaktywny" co jest ustalane w pliku xls przy towarze.

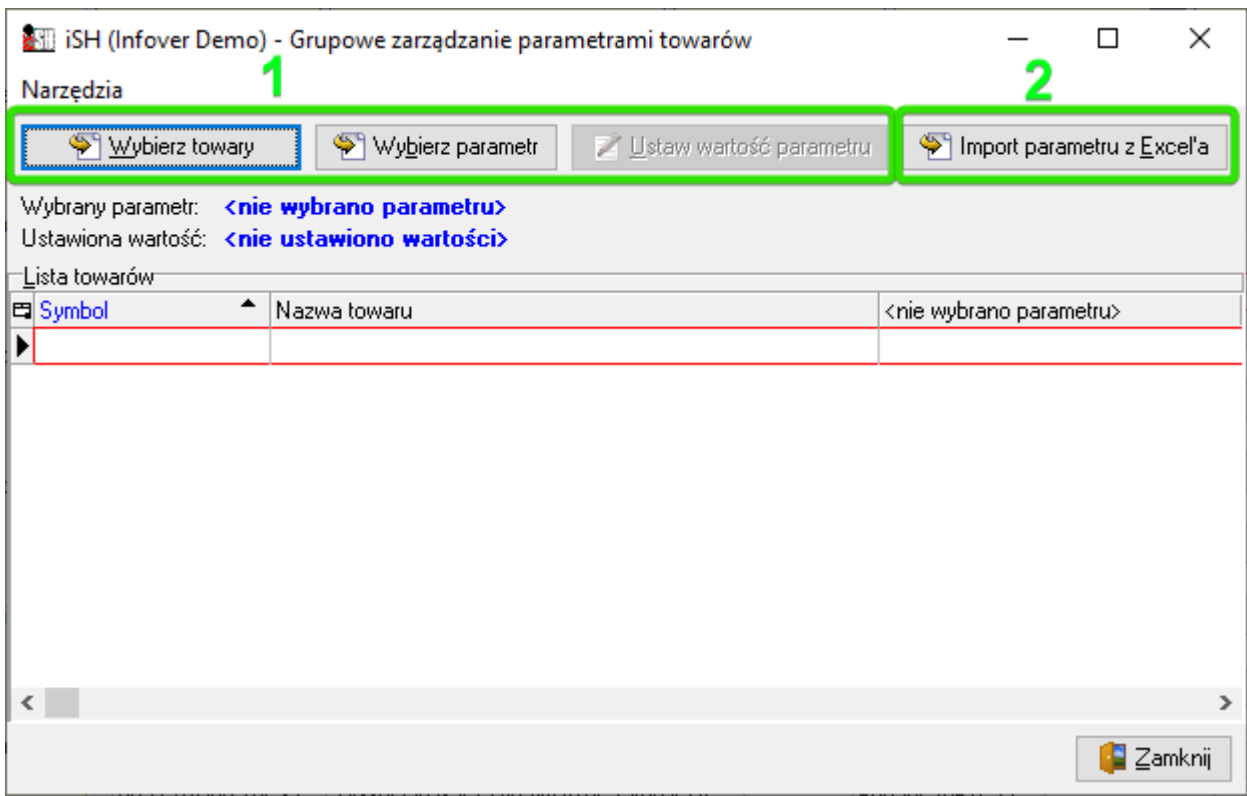

#### <span id="page-2-1"></span>Wybór towarów wg określonego kryterium

W pierwszej kolejności wybieramy towary klikając "Wybierz towary".

- a) Wybór metody jaką chcemy filtrować towary
- b) Lista towarów, która jest wynikiem zastosowanego filtra. Wyświetla się po kliknięciu przycisku "Wyświetl".
- c) Przyciski przenoszące towary do okna "Wybrane towar" z okna "Towary". Dwie strzałeczki powoduje przeniesienie wszystkich towarów, jedna strzałeczka powoduje przeniesienie zaznaczonego towaru.

d) Lista wybranych towarów. Po wybraniu towarów, klikamy "Zamknij"

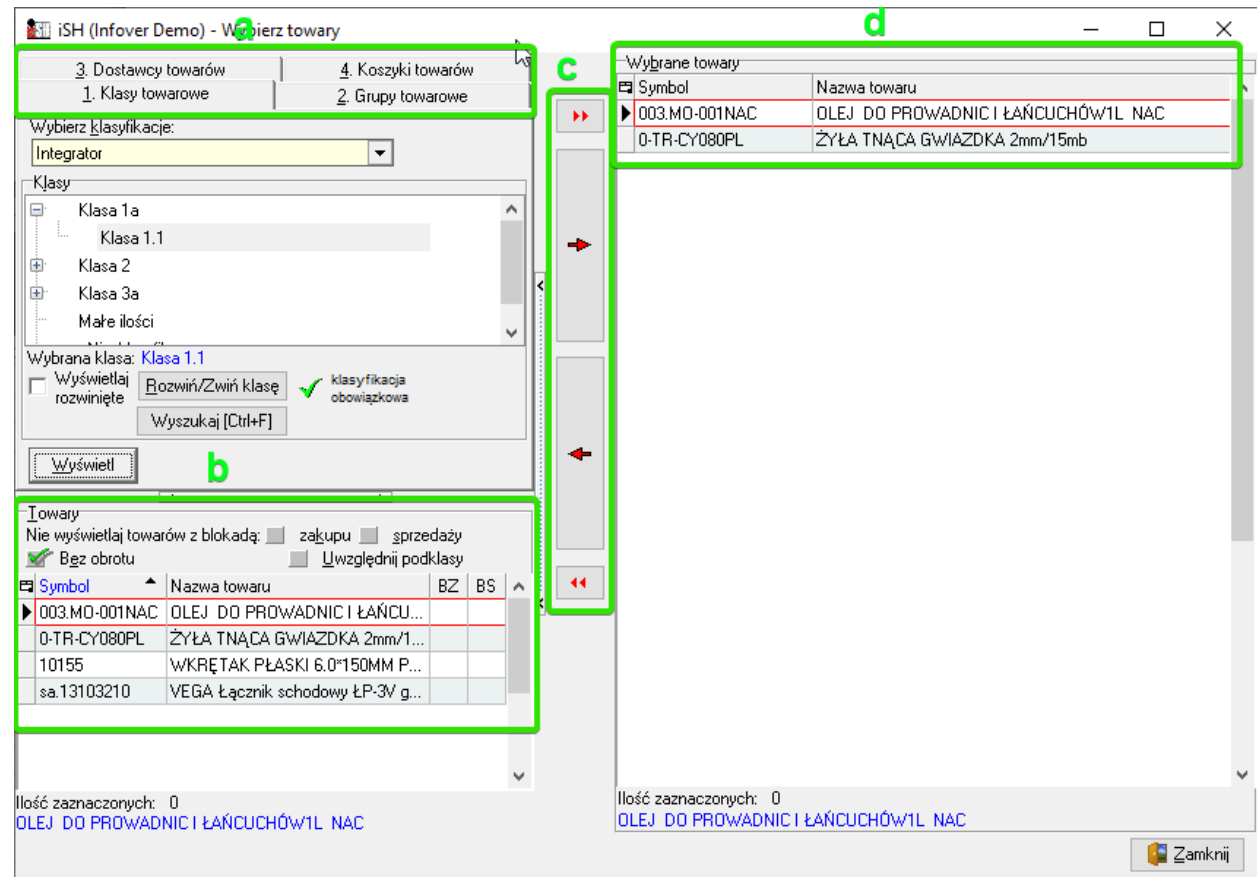

## <span id="page-3-0"></span>Wybór parametru, który będzie zmieniany

W kolejnym kroku, klikamy "wybierz parametr". Wyświetli się lista parametrów, możliwych do zmiany za pomocą narzędzia grupowego ustalania parametrów:

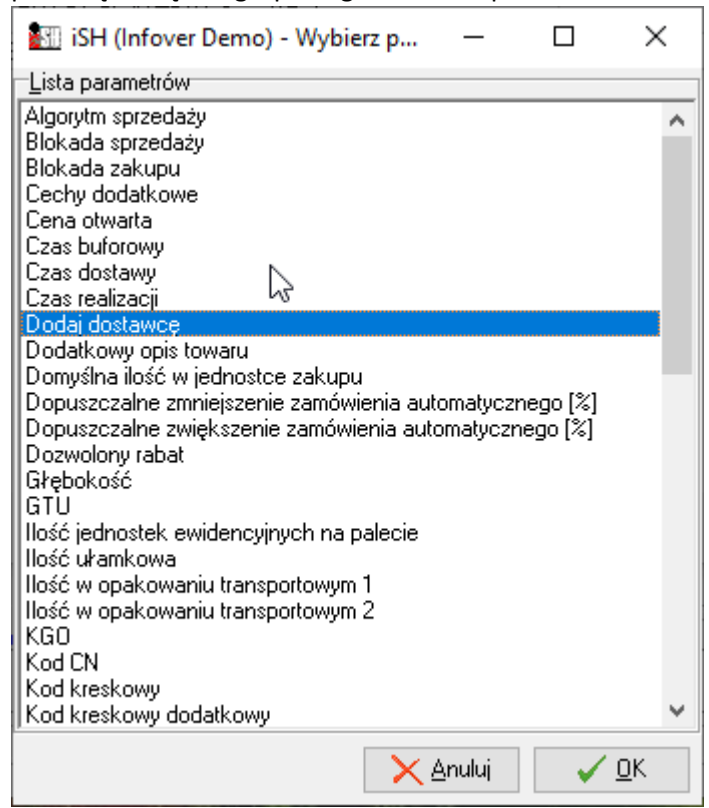

Zaznaczamy interesujący nas parametr, którego wartość planujemy zmienić. W zależności od tego, jaki parametr zostanie wybrany, wyświetli nam się stosowna formatka z prezentacją kontrolek pozwalających na wybranie wartości parametru. Dla przykładu, wybieramy parametr "Dodaj dostawcę".

## <span id="page-4-0"></span>Ustalanie wartości parametru

Po kliknięciu przycisku "Ustaw wartość parametru" wyświetl nam się okienko prezentujące jakie mamy możliwości ustawień dla danego parametru. W przypadku dodawanie dostawcy, mamy możliwośc nie tylko dodania nowego dostawcy do towaru, ale także ustawienia go jako dostawcę domyślnego.

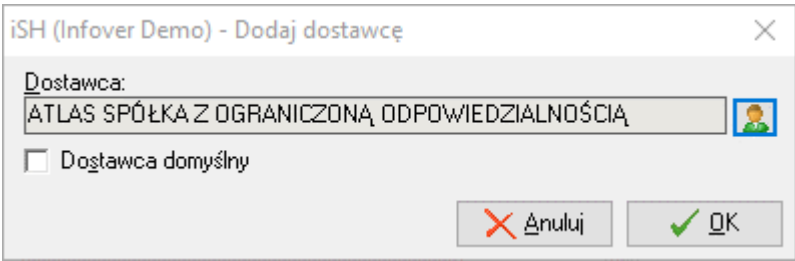

Po ustaleniu parametrów i zatwierdzeniu przyciskiem "OK" wszystkim wybranym towarom zostanie ustawiony wybrany parametr.

Po wykonanej operacji w oknie głównym możemy zobaczyć, jakie zmiany zostały wprowadzone:

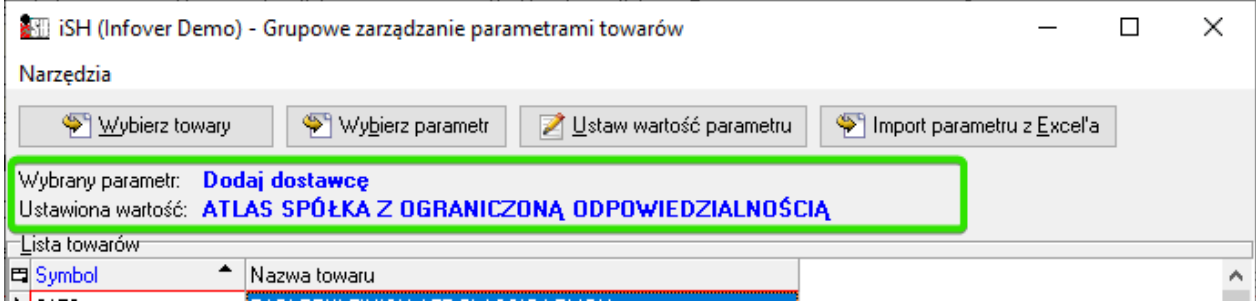

# <span id="page-4-1"></span>Import parametrów z Excel'a (plik xls lub xlsx)

W przypadku importu z pliku, każdemu towarowi możemy przyporządkować dowolną wartość parametru. Plik musi zawierać dwie/trzy kolumny: "kod kreskowy" lub "symbol" oraz "wartosc\_parametru". W zależności od tego jakim identyfikatorem towaru dysponujemy, wystarczy, że uzupełnimy jedną z kolumn "kod\_kreskowy" lub "symbol".

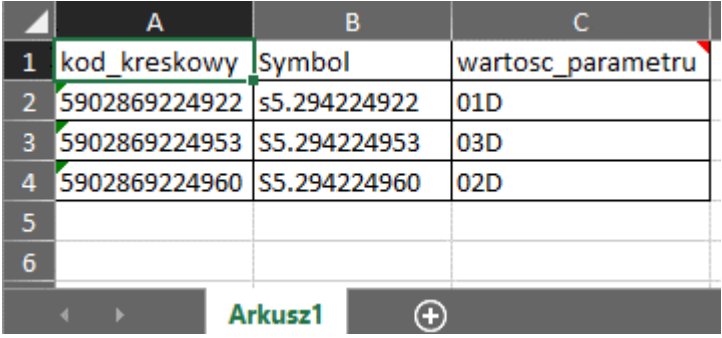

Utworzony plik xls wybieramy w kontrolce "plik", następnie określamy arkusz oraz parametr, który będzie ustawiany.

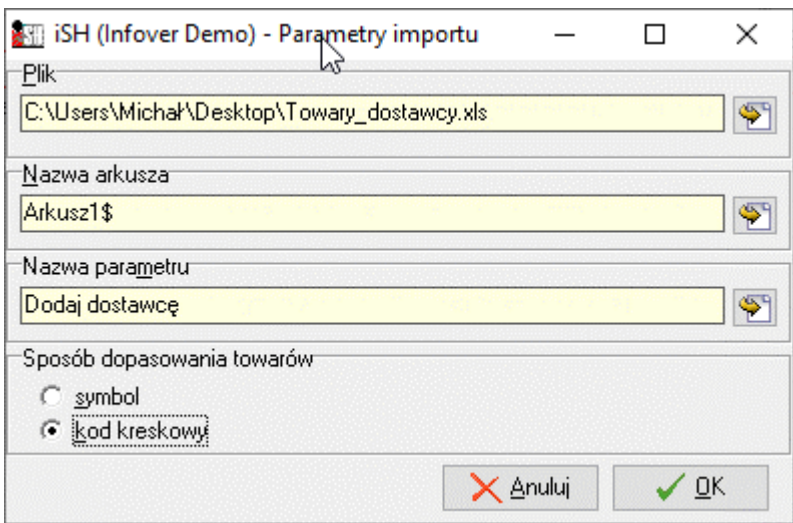

W kolejnym kroku wyświetla się okno dopasowania towarów, w którym klikamy "Analizuj"

Po zakończonej analizie w kolumnie "status" możemy sprawdzić które towary/dostawcy, zostali prawidłowo dopasowani.

Po usunięciu ewentualnych błędów klikamy "Ustaw wartość parametru".

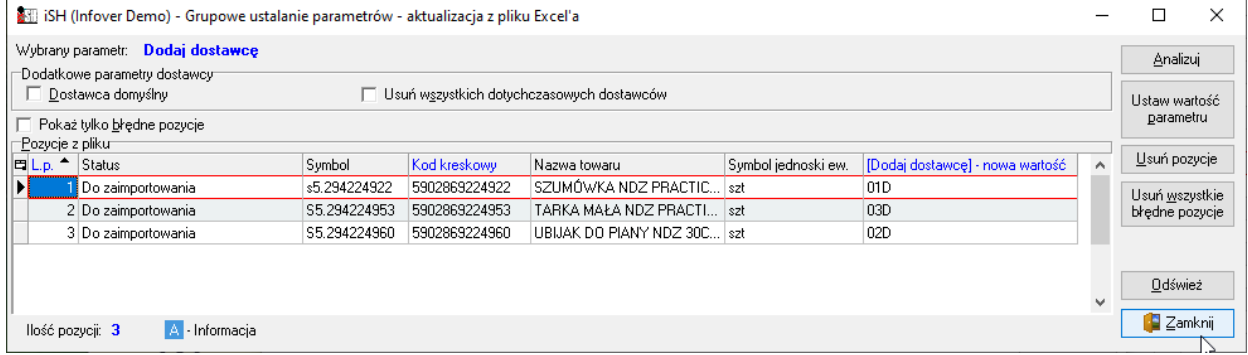

Jak mogą Państwo zauważyć, w przypadku tego narzędzia mamy dodatkową możliwość taką jak "Usuń wszystkich dotychczasowych dostawców" co powoduje, że na towarze będzie tylko jeden, zaimportowany z pliku dostawca.